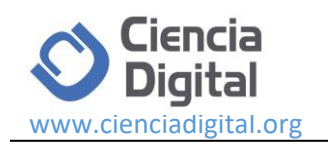

# **Aplicaciones webmapping para la gestión de**

# **emergencias en instituciones de educación superior**

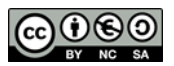

# *Webmapping applications for emergency management in higher education institutions*

Luis Gonzalo Allauca Peñafiel.<sup>1</sup>, Lourdes Emperatriz Paredes Castelo.<sup>2</sup>, Richard Xavier Amaguaya Ramos. <sup>3</sup> & Shirley Estefanía Armas Analuisa. 4

Recibido: 10-05-2019 / Revisado: 15-06-2019 /Aceptado: 14-07-2019/ Publicado: 30-07-2019

#### **Abstract.** DOI:<https://doi.org/10.33262/cienciadigital.v3i3.2.1.888>

The present investigation studied the performance of PostGis versus MysqlSpatial, to choose the best alternative in the implementation of a Webmapping to manage emergencies during Pre professional Practices, Linking with Society and Observation Technical Tours activities developed by students and / or teachers of institutions of higher education. The response time of geodatabases against the execution of SQL CRUD statements is established as a study parameter, for which a simulated population of 1000 users was configured on the JMeter stress tool with a sample of 30 different SQL requests for a moment of time; Once the measurements were made, obtaining a percentage of performance per second of Postgis of 61.35% and of MySQL Spatial 62.2% obtaining a difference of 0.853%. A mobile application with Android Studio is implemented from where users activate the emergencies, a frontend with Angular 4.0 for the visualization of the exact location of the emergency on the base map provided online by OpenstreetMap and the thematic maps of Health Centers and homes of the users; a backend is implemented with Node.js that allows, through the use of sockets, to automatically alert the emergencies notified from the mobile application and displayed on the frontend; It also allows the semiannual registration and updating of students and teachers according to their profiles and designated academic activities. All

<sup>1</sup> Universidad Nacional de Chimborazo, Facultad de Ingeniería, Riobamba, Ecuador, gallauca@unach.edu.ec

<sup>2</sup> Universidad Nacional de Chimborazo, Facultad de Ingeniería, Riobamba, Ecuador, lparedes@espoch.edu.ec

<sup>3</sup>Universidad Nacional de Chimborazo, Facultad de Ingeniería, Riobamba, Ecuador, ramaguaya.fis@unach.edu.ec

<sup>4</sup>Universidad Nacional de Chimborazo, Facultad de Ingeniería, Riobamba, Ecuador, shirley.armas@espoch.edu.ec

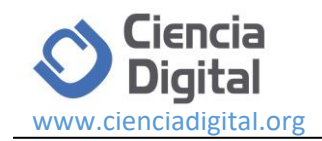

these software tools are installed on the Centos 7.0 operating system. It is determined that the database that gives us better features for an emergency management oriented scenario is PostGis because it has a better performance and manages a broad scheme of functions and geographic controllers

**Keywords:** Webmapping, Emergency Management, Angular.js, Node.js, PostGIS

### **Resumen**

La presente investigación estudió el desempeño de PostGis versus MysqlSpatial, para escoger la mejor alternativa en la implementación de una Webmapping para gestionar emergencias ocurridas durante actividades de Practicas Pre profesionales, Vinculación con la Sociedad y Giras Técnicas de Observación desarrolladas por estudiantes y/o docentes de instituciones de educación superior. Se establece como parámetro de estudio el tiempo de respuesta de las Geodatabases frente a la ejecución de sentencias SQL CRUD, para lo cual se configuró sobre la herramienta de estrés JMeter una población simulada de 1000 usuarios con una muestra de 30 distintas peticiones SQL durante un instante de tiempo, obteniéndose un porcentaje de desempeño por segundo de Postgis del 61,35 % y de MySQL Spatial 62,2% obteniendo una diferencia del 0.853%. Se implementa una aplicación móvil con Android Studio desde donde los usuarios activan las emergencias, un frontend con Angular 4.0 para la visualización de la ubicación exacta de la emergencia sobre el mapa base provisto en línea por OpenstreetMap y los mapas temáticos de Centros de Salud y domicilios de los usuarios; se implementa un backend con Node.js que permite a través del uso de sockets alertar de manera automática las emergencias notificadas desde la aplicación móvil y visualizadas en el frontend; permite además el registro y actualización semestral de estudiantes y docentes de acuerdo a sus perfiles y actividades académicas designadas. Todas estas herramientas software se instalan sobre el sistema operativo Centos 7.0. Se determina que la base de datos que nos brinda mejores prestaciones para un escenario orientado a la gestión de emergencias es PostGis debido a que tiene un mejor desempeño y maneja un amplio esquema de funciones y controladores geográficos.

**Palabras Claves:** Webmapping, Gestión Emergencias, Angular.js, Node.js, PostGIS

### **Introducción.**

El uso de Webmapping y de sistemas de información geográfica en general, están siendo utilizados e incluidos en la planificación de diversos ámbitos de gestión privada y pública a nivel global; no solo para toma de decisiones, sino para una sostenible mejora de procesos. Un Sistema de Información Geográfico, se convierte en una herramienta adecuada para dar una perspectiva general, un análisis a detalle que permite usar la información de manera

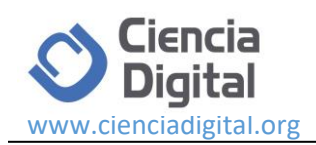

oportuna, además, disminuir la duplicación de tareas, aumentar la compatibilidad entre sus fuentes; comparar y hacer análisis complejos de la información. (Molina y Lopez 2005). En las instituciones de educación superior, los estudiantes y docentes realizan como parte de su formación integral no solo actividades académicas, sino también, actividades complementarias como vinculación con la sociedad, prácticas pre-profesionales y giras técnicas de observación; las mismas que se desarrollan y ejecutan fuera de la institución en un ámbito geográfico extendido; ámbito en el cual, pueden suceder eventuales emergencias. Por lo que resulta imperativo contar con un sistema de notificación inmediato, que permita de manera automática determinar la ubicación, identificación y demás información relevante que le permita tener a la institución un grado de reacción inmediata para atender dichas emergencias y coadyuvar al bienestar de los estudiantes y docentes.

Actualmente, la gestión de emergencias se ven muy influenciada por la tecnología; por tal motivo al momento de implementar un sistema de información geográfica, es de vital importancia considerar el desempeño con que cuentan las bases de datos espaciales para el: almacenamiento, procesamiento y ejecución de información; ya que si estos parámetros no funcionan adecuadamente, el sistema de información geográfica presenta fallos que afectan al sistema, tanto en el ingreso de los usuarios, realización de peticiones, como en la visualización de la emergencia solicitada (Herrera, 2016).

Las geodatabases, se han convertido en un dominio muy importante de bases de datos, una estandarización de los métodos de almacenamiento y análisis proporciona consistencia de los datos, facilita la combinación de estos datos y permite integrar proyectos (Kozioł, Lupa & Krawczyk 2014). Por este motivo se realiza un análisis comparativo de las bases de datos espaciales PostGis y Mysql Spatial con respecto al desempeño orientadas a la gestión de emergencias, culminando con la implementación de la base de datos espacial más óptima en vista de la evaluación de los diferentes indicadores y tomando en cuenta que es fundamental contar con herramientas que nos permitan aprovechar el mayor rendimiento y rapidez al ejecutar cualquier tipo de petición.

La coordinación de recursos en situaciones de emergencia requiere de procedimientos y herramientas que faciliten a los distintos cuerpos operativos el acceso a la información necesaria en el menor tiempo posible para tomar mejores decisiones (González y Prades 2012), siendo estos procesos de emergencias sean atendidos de la manera más efectiva posible, por lo que el uso de tecnología móvil y geoespacial, conjuntamente integrada con sockets y servidores en línea de mapas base como OpenStreetMap sean funcionalmente estructurados para responder a los requerimientos de este tipo de soluciones en instituciones de educación superior, permitiendo gestionar de mejor manera las emergencias y nos permita a más de la notificación, conocer en tiempo real el lugar exacto donde se está produciendo la misma, pues en muchas oportunidades las muchas personas desconocen los sectores en los que se encuentran y mediante la ubicación mostrada en la webmapping se pueden agilitar los

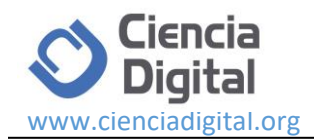

procesos de emergencias para brindar el servicio adecuado, proporcionando información de la persona que solicita atención con ubicación exacta y permitiendo a los organismos de auxilio cercanos al punto, agilitar el tiempo de acción para llegar al lugar de la emergencia.

#### **Objetivos.**

#### **Objetivo General**

Comparar las bases de datos espaciales PostGis y Mysql Spatial con respecto al desempeño, para el desarrollo de una Webmapping para la gestión de emergencias en una institución de educación superior.

#### **Objetivos Específicos.**

- Identificar las características principales de las bases de datos espaciales PostGis y Mysql Spatial
- Implementar una Webmapping para la gestión de emergencias utilizando como geodatabases PostGis y Mysql Spatial.
- Realizar las mediciones con respecto al desempeño, determinando la base de datos espacial más óptima para integrarla a la Webmapping.

#### **Alcance.**

Se logró a través de este estudio, implementar una Webmapping para la gestión de posibles emergencias activadas o alertadas desde una aplicación móvil (Mitchell, 2005) por parte de estudiantes y/o docentes (usuarios), que durante un periodo académico tengan asignadas horas o estén cumpliendo actividades de Practicas Pre profesionales, Vinculación con la Sociedad o Giras Técnicas de Observación, y que además, tengan habilitados los permisos necesarios para realizar las notificaciones de emergencia una vez que hayan sido registrados y habilitados para su uso.

El ámbito geográfico de atención de emergencias, está dentro del territorio ecuatoriano, puesto que se coordina acciones conjuntamente con el Sistema ECU 911. Para poder emitir una alerta de emergencia los usuarios deberán contar con una conexión a internet en su smartphone y una vez emitida la alerta no podrá desactivarla unilateralmente.

Se utilizará como mapa base para la ubicación de la emergencia los mapas online proporcionados por la plataforma OpenStreetMap. Al emitirse la alerta a través de la aplicación móvil, ésta alerta; se registra en una base de datos geoespacial y automáticamente con el uso de Sockets a nivel de aplicación visualiza la emergencia en el monitor con los

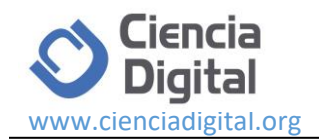

datos personales, académicos y familiares del usuario y se procede a notificar a los organismos oficiales de control, a los familiares y a seguir los protocolos establecidos.

La solución tecnológica se implementa sobre plataforma Linux Centos 7.0, la aplicación móvil se desarrolla sobre Android Studio 2.2.3, el Front-End para monitoreo y visualización de las emergencias se desarrolla con Angular 4.0 (Clow, 2018), el Backend para gestión de usuarios, perfiles y actividades se desarrolla utilizando Node.js, Json y Gson, se utiliza como servidor de página Express y fundamentalmente el uso de socket a nivel de capa de aplicación. Las bases de datos espaciales a estudiar son Postgis (Postgis, 2005) y Mysql Spatial, se utiliza además JMeter como herramienta de pruebas, la misma que permite simular la población y concurrencia de peticiones a la Webmapping para determinar así el desempeño de las geodatabases.

#### **Visión General de la Arquitectura de Solución.**

El estudio del desempeño de las bases de datos espaciales se la realizará en función del tiempo de respuesta a las consultas SQL CRUD, ejecutadas sobre una arquitectura funcional de la solución, que se describe en la Figura 1.

**Figura 1.** Visión General de la Arquitectura de Solución de la Webmapping para Gestión de **Emergencias** 

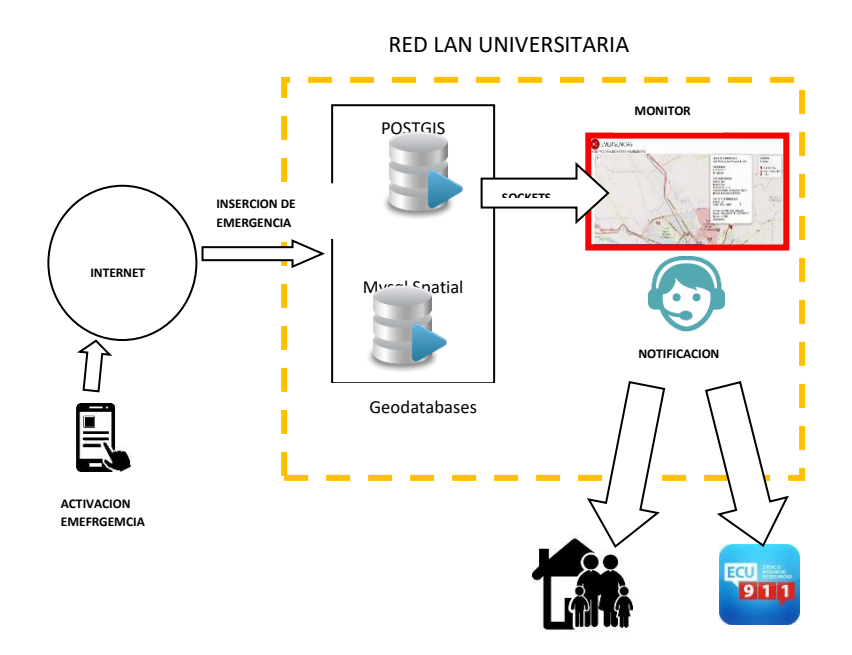

### **Materiales y Métodos**

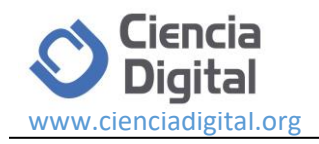

#### **Materiales**

La infraestructura base, sobre la cual se implementó la Webmapping de gestión de emergencia es una red LAN de tres capas que se detalla en la Figura 2. Un elemento fundamental de esta infraestructura es el Sistema Académico Institucional sobre el cual se validan y consultan datos académicos y personales tanto de estudiantes como de docentes mediante el uso de Webservice. Para activar las emergencias se utiliza una aplicación móvil instalada en los Smartphones, los mismos que utilizan la Red Celular y la red WAN de Internet para conectarse a la red LAN de la institución y registran en la Geodatabase seleccionada una nueva emergencia, que a su vez activa las fases de Monitoreo y Notificación.

**Fig. 2.** Infraestructura base para el despliegue de la Webmapping de Gestión de Emergencias.

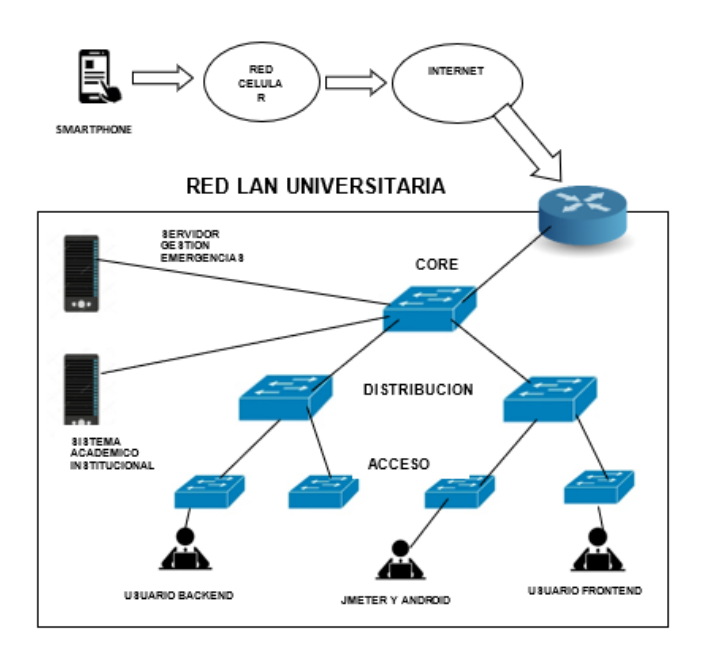

En un servidor denominado de Gestión de Emergencias se instala, configura y despliega el Sistema Operativo Centos 7.0, Angular 2.2.3, Node.js, Express, PostGis y Mysql Spatial, se utiliza además un Computador Personal (PC) para instalar Android Studio y desarrollar aplicativo móvil; además en este PC se instala JMeter para ejecutar las pruebas de rendimiento de las Geodatabase analizadas en la presente investigación. Dentro de la Red de Área Local (LAN) además se encuentran conectados los Usuarios del Backend que registran, habilitan y deshabilitan usuarios de acuerdo a sus perfiles y actividades designadas en cada periodo académico y los Usuarios de Frontend que monitorean todo el tiempo si se activa alguna alerta y se encargan de la verificación y notificación de la emergencia.

### **Métodos y Técnicas**

Para la medición de resultados respecto al desempeño de las geodatabases PostGIS y Mysql Spatial (Deepak, Daswani, Rodrigo & Rosales, 2015), se utilizó la herramienta JMeter; la

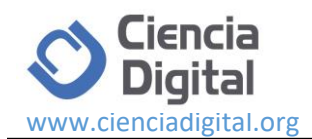

misma que permitió a través de su configuración simular la población de 1000 usuarios y una muestra de 30 diferentes sentencias SQL en una unidad de tiempo. Esta técnica de simulación permitió establecer con éxito la factibilidad del experimento, sobre la infraestructura base de la Figura 2.

Obtenidos los resultados, se analiza y contrasta para seleccionar una Geodatabases que permita garantizar un mejor desempeño de la Aplicación Webmapping para la gestión de emergencias en la institución de educación superior. Durante el ciclo investigativo además se utilizan otras técnicas e instrumentos descritos en la Tabla 1.

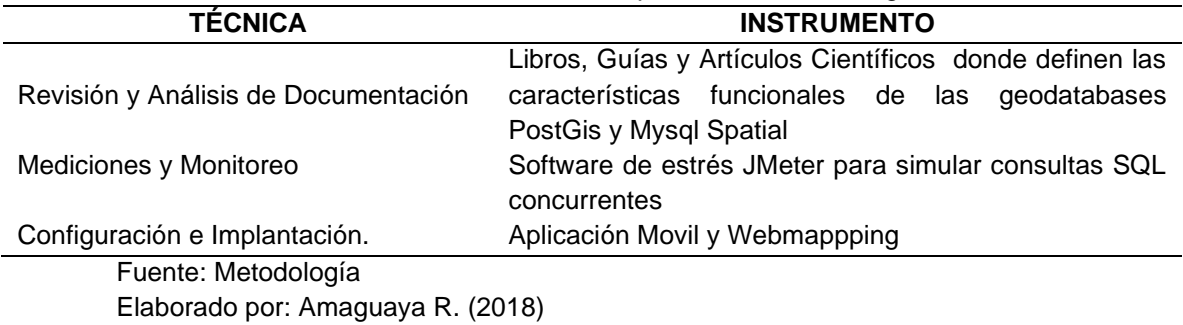

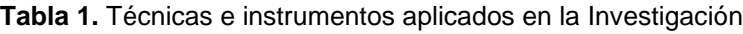

#### **1. Resultados y discusión**

*2.*

Se define las características principales de las bases de datos PostGis y Mysql Spatial y

se establece la comparativa respectiva como se muestra en la Tabla 2.

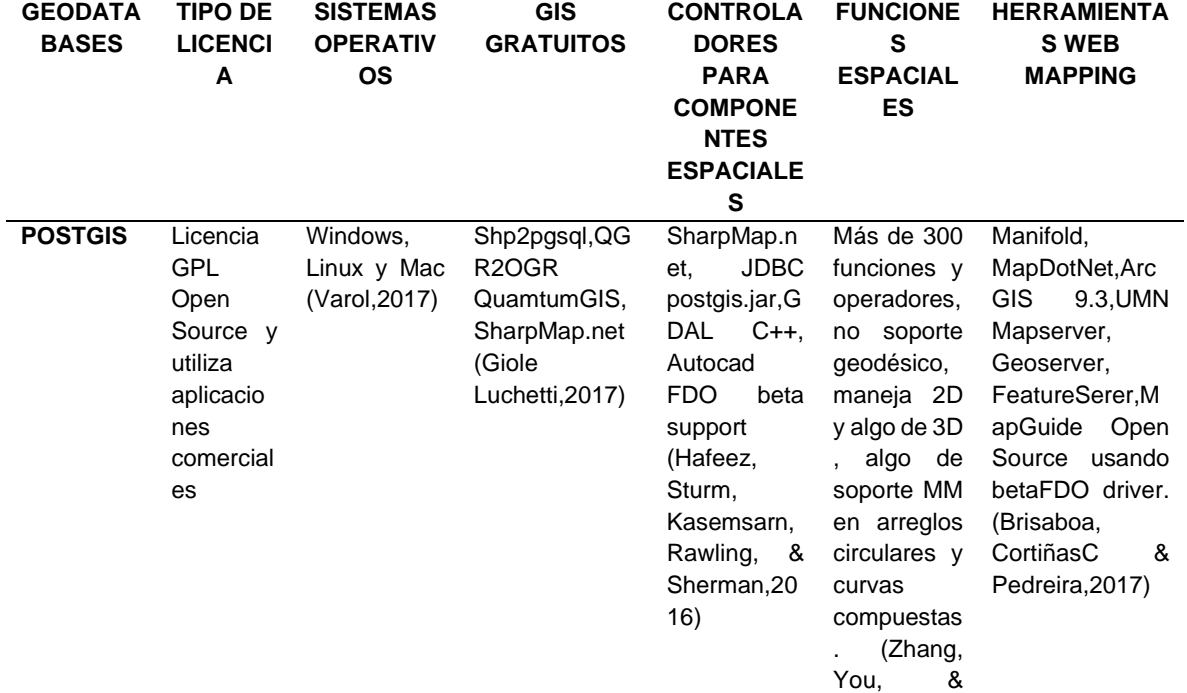

**Tabla2**. Análisis Comparativo PostGis vs Mysql Spatial

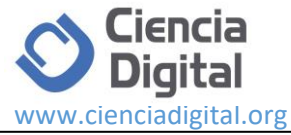

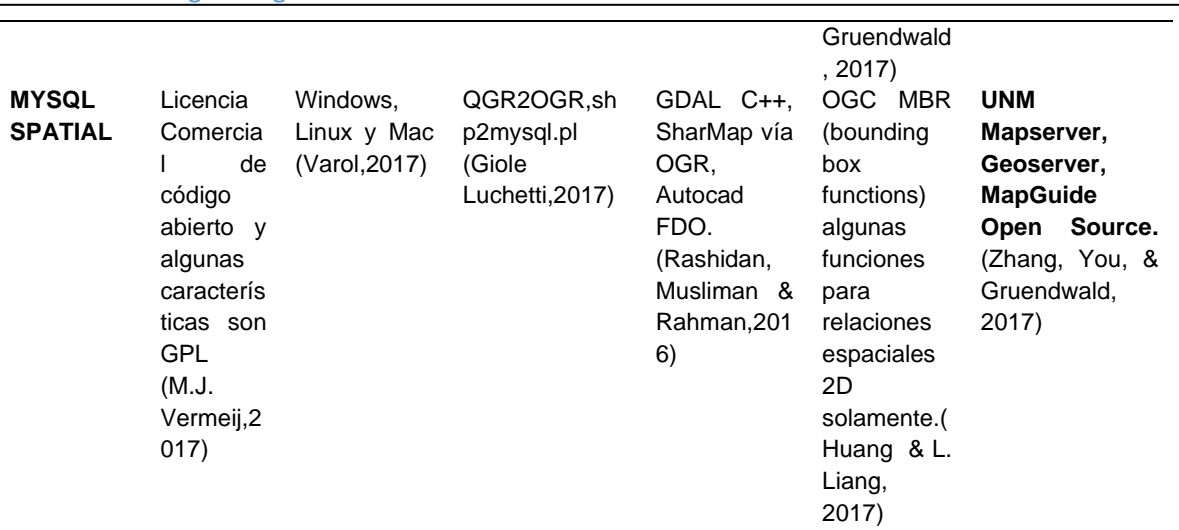

#### **Fuente**: Metodología **Elaborado por**: Amaguaya R. (2018)

### **Solución general del sistema de gestión de emergencias mediante una webmapping**

El estudio de las alternativas de Geodatabases determino que PostGis es la mejor opción para integrarla a la Webmapping para la gestión de emergencias que pueden ocurrirse y activarse por parte de docentes y/o estudiantes durante la ejecución de las distintas actividades académicas descritas. El siguiente Diagrama de Secuencia UML define los pasos que se producen antes, durante y después de que se active una alarma de emergencia.

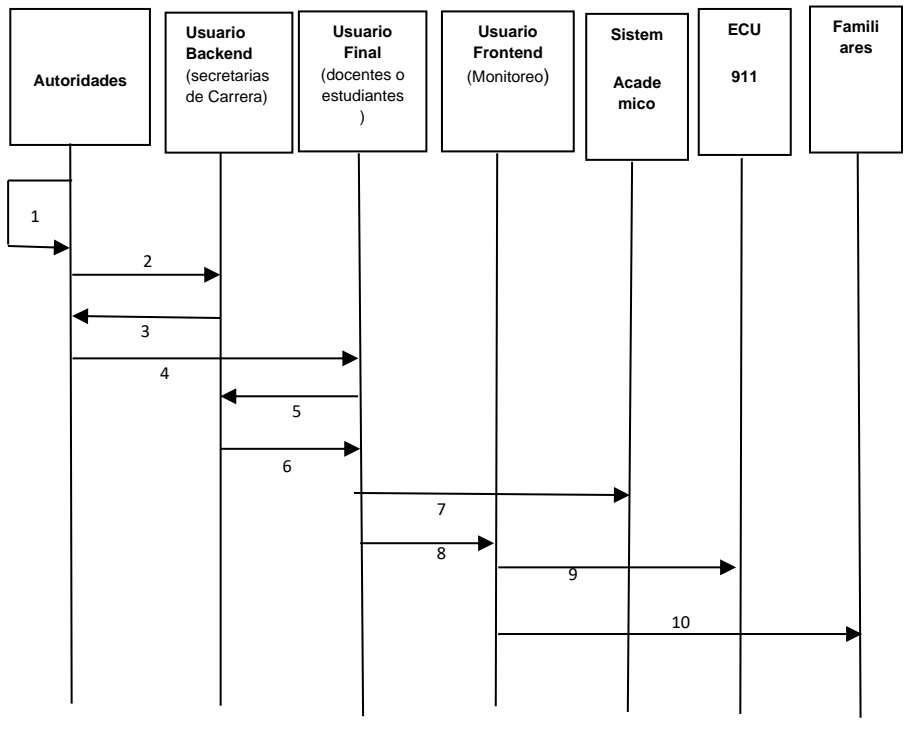

**Figura 3.** Diagrama de Secuencia del proceso de gestión de emergencias

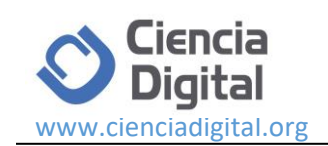

- 1. Las autoridades de una facultad generan los listados de los estudiantes y docentes que en un periodo académico, realizaran actividades de Prácticas Pre profesionales, Vinculación con la Sociedad o Giras Técnicas de Observación y se envían al Usuario del Backend, en este caso a las secretarás de cada carrera de la facultad.
- 2. Los Usuarios Backend (las secretarias de carrera) registran y/o actualizan los estudiantes y docentes de la lista enviadas por las autoridades, realizando una validación por cédula contra el sistema académico institucional del cual obtienen los datos personales, la carrera en la que van a realizar alguna de las actividades descritas.
- 3. Las secretarias de carrera notifican a las autoridades el registro satisfactorio de los listados enviados.
- 4. Las autoridades notifican a docentes como estudiantes que están habilitados o registrados como nuevos usuarios. En caso de ser nuevo usuario se les solicita acercarse a las secretarias para indicarles el proceso para instalar la aplicación móvil.
- 5. El Usuario Final (docente o estudiante) se acerca a la secretaria de carrera para solicitar el aplicativo móvil y la habilitación del servicio de emergencias.
- 6. Las secretarias entregan la aplicación móvil, indican el proceso de instalación y además indican que la primera vez que use la aplicación móvil deberá ingresar clave y contraseña del Sistema Académico, para habilitar su estado, así también se le indica que deberá registrar desde su casa, las coordenadas geográficas de la misma utilizando la aplicación móvil.
- 7. El estudiante o profesor se autentica por primera en el sistema académico y registra las coordenadas de su casa y la aplicación queda inmediatamente habilitada para generar alertas de emergencias.
- 8. El estudiante o docente genera una alerta o emergencia, la misma que automáticamente resalta en el monitor del Usuario del Frontend, el mismo que:
- 9. Valida la alerta y notifica de la emergencia al ECU 911
- 10. Notifica la emergencia a un familiar del estudiante o el docente.

### **Fases para la implementación del servicio de gestión de emergencias**

### **Fase de análisis.**

Durante la planificación del análisis del desempeño de las bases de datos espaciales PostGis y Mysql Spatial, para el desarrollo de una Webmapping orientada a la gestión de emergencias en una institución de educación superior, se realizó una consulta bibliográfica sobre bases de datos espaciales más utilizadas para los sistemas GIS, de igual forma se toma en cuenta la utilización de software bajo licenciamiento GPL, para la minimización de costos durante el desarrollo de los aplicativos móvil y web (frontend y backend). Determinándose, la arquitectura funcional Figura 4, las herramientas software y las versiones de las mismas y los tipos de datos más importantes que se utilizaran para el manejo de la información en los sistemas GIS como se muestra en la Tabla 3.

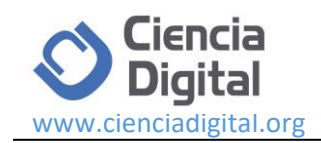

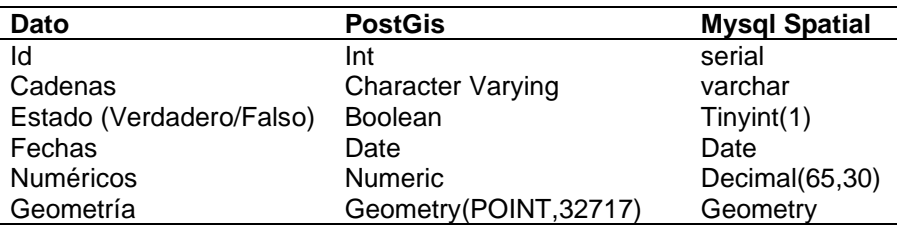

**Tabla 3**. Tipos de datos para GIS

Elaborado por: Amaguaya R. (2018)

En esta fase se determinó que dentro de la arquitectura funcional de la solución, se debió utilizar servicios Web para la interacción con el Sistema Académico Institucional y además, el uso de Programación con Sockets para generar de manera automática la notificación en el Frontend de las alertas de emergencia.

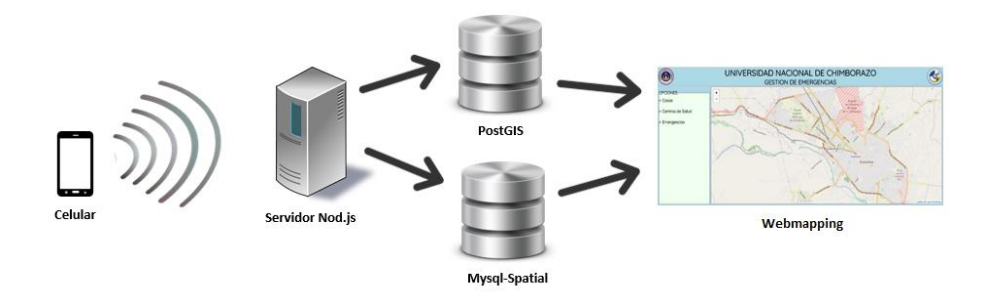

**Figura 4.** Definición de Arquitectura Funcional.

Como se observa en la Figura 4, se enviaron los datos de la emergencia mediante dispositivo móvil al servidor, para que sean almacenados y tomados desde cada base de datos PostGis o Mysql Spatial para ser visualizados en la Webmapping. Además, en la fase de análisis se definió, la arquitectura funcional del Usuario Backend o administrador de la página web administrativa como se observa en la Figura 5.

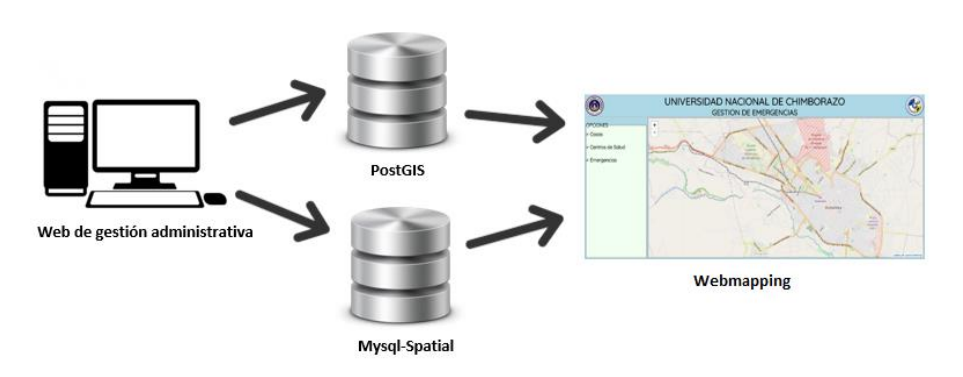

**Figura 5.** Arquitectura funcional desde la web de gestión administrativa

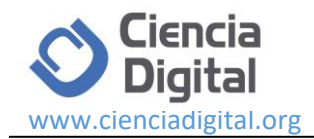

En la figura 5, se observa como desde la página web administrativa se pueden ingresar los datos de los usuarios (docentes y estudiantes) emitidos por las autoridades, para ser registrados y por ende almacenada su información en cada base de datos PostGis o Mysql Spatial para después ser mostrados en la Webmapping.

#### **Fase de Diseño.**

El objetivo de esta fase, fue producir un modelo o representación que se va a construir posteriormente (Pressman, 1998), para implementar el sistema de gestión de emergencias, es así que se identifican las entidades siguientes: Emergencia, Usuario, Carrera, Facultad, Tipo de Usuario, Actividad, Tipo de Actividad

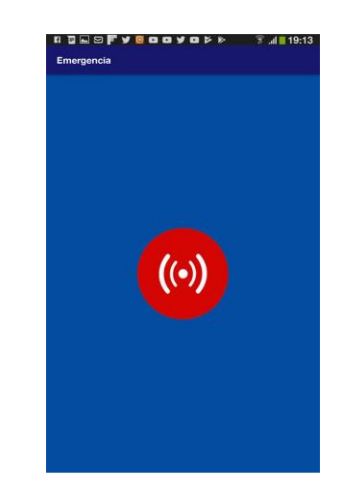

**Figura 6.** Aplicación Móvil.

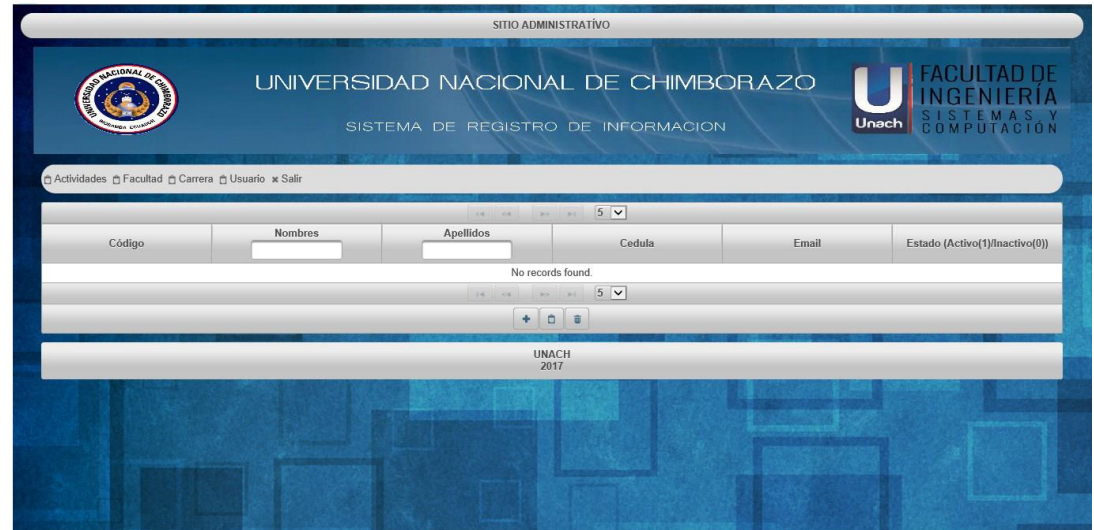

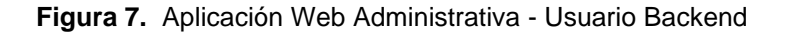

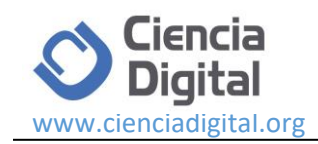

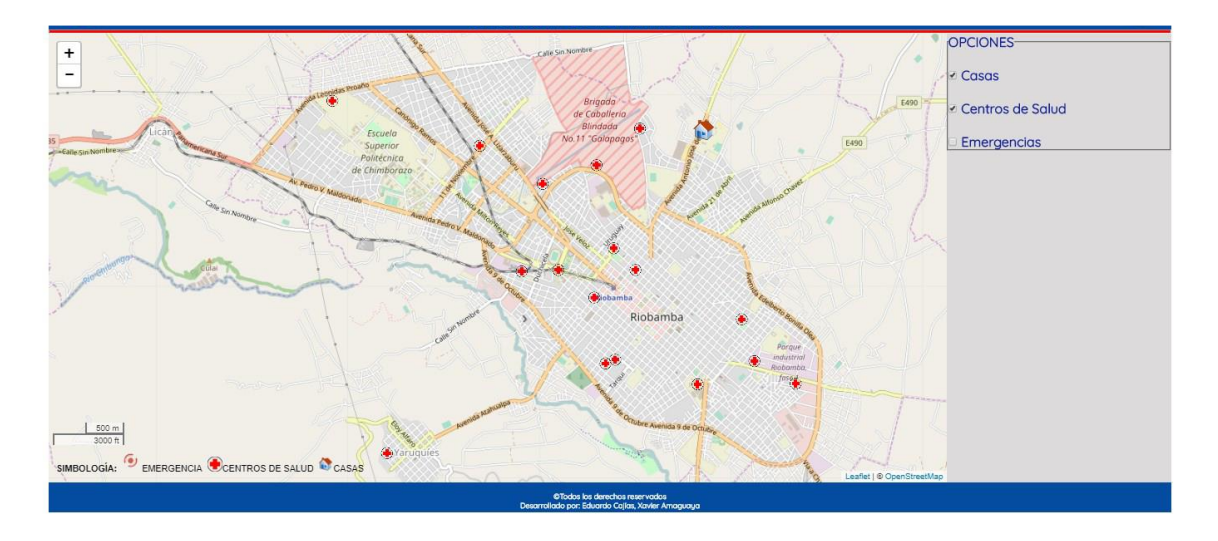

**Figura 8.** Webmapping Aplicación Frontend – Monitoreo

### **Desarrollo e Implementación**

Aplicativo Móvil. - se implementó en Android Studio 2.2.3, el cual soporta versiones de Android 4.5 en adelante. Se desarrolló en código java con librerías ksoap para el consumo de los servicios Web Soap desde el Sistema Académico Institucional. Para el consumo del servicio web Json en Android Studio 2.2.3. Se creó una clase de conexión, y para el consumo del soap se realizó la instalación de la librería Ksoap. Se implementa un esquema basado en ventanas, además de una página principal que contiene un botón de alerta para el envió de una emergencia.

La arquitectura de los aplicativos webs Backend y Frontend se desarrollan siguiendo el patrón Modelo Vista Controlador

**Frontend.-** Esta aplicación que se ejecutó del lado del navegador web, desarrollado con tres lenguajes: Html, CSS y JavaScript, utilizando el Framework Angular 4.0; desde donde se invoca en línea al Mapa Base desde OpenstreetMap y se utilizó la librería Socket.io para la implementación de la comunicación automática entre la aplicación web, la Geodatabase PostGIS y el aplicativo Frontend que fue monitoreado permanentemente. Las alertas de emergencias se mostraron en el Frontend en forma de *popus*, dentro de los cuales se desplegaron toda la información personal y de emergencia del docente o el estudiante.

**Backend.-** La aplicación web del lado del servidor, se encargó de interactuar con PostGIS, desplegar la página en el Servidor Express, y presentar todas las vistas que el FrontEnd desea mostrar. Creando así, las API's para que sus datos puedan consumirse desde el Frontend. Para el backend, se utilizó Node.js con la creación de APIS REST que utilizan el formato Json y la conexión a la base de datos PostGis.

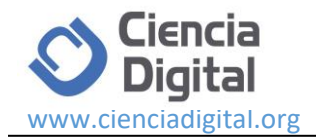

## **Resultados de las mediciones de desempeño de las Geodatabases PostGis y Mysql Spatial**

Como se mencionó anteriormente para las mediciones del desempeño de las geodatabases se utiliza la herramienta JMeter, con la misma se realiza una simulación con los siguientes parámetros: Muestra: 30 consultas SQL, número de consultas al día: 3000, número de peticiones: 100 peticiones por consulta. Obteniéndose los resultados presentados en la Tabla 4.

| Geodatabases         | Tiempo / # Rendimiento<br>de consultas |        | Tipos de Sentencias<br>SQL ejecutadas |
|----------------------|----------------------------------------|--------|---------------------------------------|
| <b>PostGIS</b>       | 1840.7/30                              | 61,35% | Select/CRUD/Login/                    |
| <b>Mysql Spatial</b> | 1866.1                                 | 62,20% |                                       |

**Tabla 4.** Porcentajes de Rendimiento de las Geodatabases

**Fuente:** Geodatabases **Elaborado por**: Amaguaya R. (2018)

Como se observa en la Tabla 4, se presentan los resultados generales de las mediciones realizadas sobre la población y muestra definidas con respecto a las sentencias: Select, CRUD y Login. Tomando en cuenta valores del rendimiento en segundos, durante el promedio de todas estas consultas se observa que el resultado de Mysql Spatial. En este caso es mayor, con una diferencia porcentual de 0.853%. Por lo tanto, se implementa la Webmapping de Gestión de Emergencias sobre la red LAN de la institución de educación superior utilizando la geodatabases PostGIS. .

### **Conclusiones**

- La identificación de características de las geodatabases, el establecimiento de parámetros de comparación en términos de desempeño mediante la medición de tiempos de respuesta de diversos tipos de sentencias SQL, permitieron implementar el sistema de gestión de emergencias con una geodatabases que garantice un mejor rendimiento en caso de existir una eventualidad catastrófica en la que se la concurrencia de alertas de emergencia generadas coincidan con las simuladas a través de la herramienta de estrés JMeter.
- Lo implementado el sistema de gestión de emergencias, permitió develar, que es imperativo se formalice un reglamento y un instructivo de ámbito institucional que regule y garantice el buen uso y el uso efectivo del sistema.
- El Webmapping pueden ser implementado de manera efectiva y bajo costo, a través del uso de tecnologías libres e interoperables, que pueden mejorar ostensiblemente los procesos académicos y administrativos de las instituciones de educación superior.
- Se advierte, la necesidad de integrar a plataformas de VoIP para generar notificaciones a través de mensajes de texto o llamadas automáticas. Considerando además que este tipo de aplicaciones de gestión de emergencias, pueden ser replicadas en distintos ámbitos de

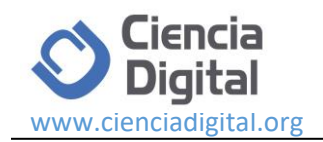

la sociedad en nuestros países, como por ejemplo en Violencia Intrafamiliar, Catástrofes Naturales entre otros.

#### **Reference Bibliography**

- Clow, M. (2018). Angular and UI Widgets. In Angular 5 Projects (pp. 237-249). Apress, Berkeley, CA.
- Deepak P. Daswani,J. J. Rodrigo,J. Rosales. (2015). Medición de rendimientos de servicios WMS. Santa Cruz de Tenerife.

Department of Computer Science, 18.

- Brisaboa, N. R., Cortiñas, A., Luaces, M., & Pedreira, O. (2017). Creating Web-Based GIS Applications Using. Laboratorio de Bases de Datos, Universidade da Coruña, 16.
- Gioele Luchetti, A. M. (2017). Whistland: An Augmented Reality Crowd-Mapping System for Civil Protection and Emergency Management. Department of Information Engineering, Università Politecnica delle Marche, 11.
- González A., & Prades D. (2012). SIG libre y estándares abiertos en soluciones verticales de gestión de emergencias.
- Guajira, D. d. (2007). Sistemas de informacion geografica (SIG). Obtenido de ftp://ftp.ciat.cgiar.org/DAPA/planificacion/GEOMATICA/SIG/SIG\_Modulo.pdf
- Hafeez, B., Sturm, K., Kasemsarn, A., Rawling, G., & Sherman, E. (2016). Truck–Rail Intermodal Connector. Illinois Case Study, 10.
- Herrera , L. (2016). ri.uaemex.mx. Obtenido de http://ri.uaemex.mx/handle/20.500.11799/62548
- Huang, C.-Y., & L. Liang, S. (2017). AHS Model: Efficient Topological Operators for a Sensor Web Publish/Subscribe System. ISPRS, 6.
- Huidobro J., Martínez D. (2006); Tecnología VoIP y Telefonía IP, Primera Edición, en Español, Inglaterra: Editorial Alfaomega – Creaciones, 314 p – 140-148,201, 202,284-300.
- Kozioł, K., Lupa, M., & Krawczyk, A. (2014, May). The extended structure of multiresolution database. In International Conference: Beyond Databases, Architectures and Structures (pp. 435-443). Springer, Cham.

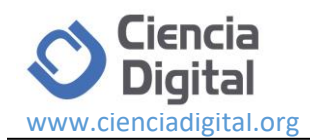

- Mitchell, T. (2005). Web mapping illustrated: using open source GIS toolkits. " O'Reilly Media, Inc.".
- Molina, A., & López F. (2005).Los sistemas de información geográfic (SIG) en la planificacion municipal. EIA-Pront version ISSN 1794-1237
- PostGIS. (2005). PostGIS Manual. Obtenido de PostGIS Manual: http://postgis.refractions.net/docs
- Pressman S. (1998). Ingenierìa de software. Un enfoque Practico. Cuarta Ediciòn, Mc Graw Hill
- SERVICES. International Journal of Engineering and Geosciences (IJEG), 10.
- Varol, M. (2017). OPEN GEOSPATIAL CONSORTIUM WEB MAP AND FEATURE
- Vermeij M. (2017). Dutch Cadastral Dataset on PostgreSQL. Faculty of Civil Engineering and Geosciences, 39.
- Rashidan, M. H., Musliman, I., & Rahman, A. (2016). GEOPACKAGE DATA FORMAT FOR COLLABORATIVE MAPPING OF GEOSPATIAL.Department of Geoinformation, Faculty of Geoinformation and Real Estate, 7.

Zhang, J., You, S., & Gruenwald, L. (2017). Towards GPU-Accelerated Web-GIS.

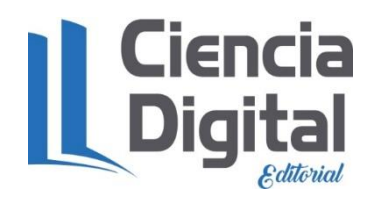

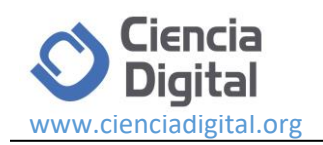

## **PARA CITAR EL ARTÍCULO INDEXADO.**

Allauca L., Paredes L. Amaguaya R. & Armas S. (2019). The influence of project-based learning approach in the english oral production. *Revista electrónica Ciencia Digital* 3(2), 78-97. Recuperado desde: [http://cienciadigital.org/revistacienciadigital2/index.php/CienciaDigital/article/view/263/56](http://cienciadigital.org/revistacienciadigital2/index.php/CienciaDigital/article/view/263/567) [7](http://cienciadigital.org/revistacienciadigital2/index.php/CienciaDigital/article/view/263/567)

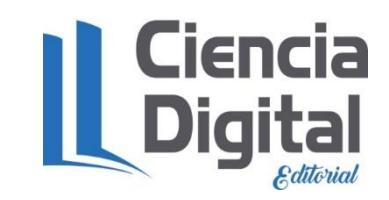

El artículo que se publica es de exclusiva responsabilidad de los autores y no necesariamente reflejan el pensamiento de la **Revista Ciencia Digital.**

El artículo queda en propiedad de la revista y, por tanto, su publicación parcial y/o total en otro medio tiene que ser autorizado por el director de la **Revista Ciencia Digital.**

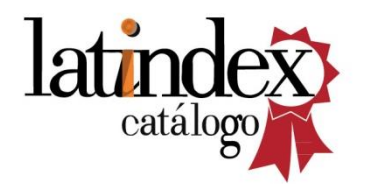

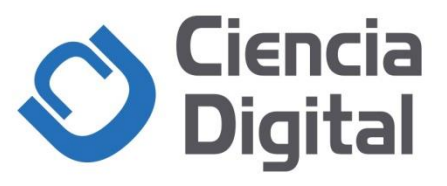